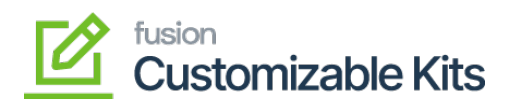

## **Steps to enable KIT item quantity as variance in Acumatica**

1. On the Kits Specifications screen, navigate to Non-Stock Components, choose the Component ID, and check the box for **"Allow Component Qty. Variance."**

| <b>Q</b> Acumatica                | Q<br>$\mathcal{O}$<br>Search                                              |                                                                                                    | <b>Revis</b><br>Produ |
|-----------------------------------|---------------------------------------------------------------------------|----------------------------------------------------------------------------------------------------|-----------------------|
| $\frac{1}{2}$<br>Favorites        | <b>Kit Specifications</b>                                                 |                                                                                                    |                       |
| ௹<br>Data Views                   | $\langle \rangle$<br>$D - K$<br>$\Omega$<br>而<br>圕<br>$+$                 | $\overline{\phantom{1}}$                                                                                                   |                       |
|                                   | ELECRICKIT - Electr P<br>* Kit Inventory ID:                              | Customizable Kit<br>Active                                                                                                 |                       |
| Lâ<br><b>Bills of Material</b>    | Non-Stock                                                                 | Not to Explode on API Sync<br>Allow Component Addition                                                                     |                       |
|                                   | $\varphi$<br>* Revision:<br>$\overline{1}$                                | Note:<br>Price will be the Sum total of child components                                                                   |                       |
| Time and Expenses<br>$\mathbf{u}$ | Description:                                                              |                                                                                                    |                       |
| 圃<br>Finance                      | NON STOCK COMPONENTS<br>STOCK COMPONENTS                                  |                                                                                                    |                       |
|                                   | $\mathcal{C}$<br>$\mathbf{x}$<br>$\times$<br>$\left  - \right $<br>$\div$ |                                                                                                    |                       |
| S<br>Banking                      | <b>B</b> *Compon<br>Description<br>ID                                     | *UOM<br>Min.<br>Max.<br>Component<br>Allow<br>Qtv.<br>Component<br>Component<br>Component<br>Qty. Variance<br>Qty.<br>Qty. |                       |
| <mark>금 Projects</mark>           | Extended warranty<br>INDEXT                                               | $\boxdot$<br>2.00<br><b>YEAR</b>                                                                                           |                       |
| $\sim$                            |                                                                           |                                                                                                    |                       |

*Allow component quantity variance*

## **Note:**

Other component items that are not identified as variance cannot be altered; the only alternative is to add new line items to the Sales order.

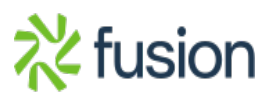